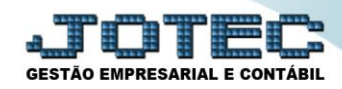

## **RELATÓRIO DE APURAÇÃO DE ICMS LFREMAPIC**

- *Explicação: Este relatório tem a função de apresentar todas as informações sobre o imposto de ICMS que foi apurado no mês informado, comparando as operações de saídas (débitos) com as operações de entradas (créditos) apresentando o saldo final daquele período (em comparação também com o saldo ANTERIOR, positivo ou negativo).*
- Menu Geral JOTEC 0000095.02 1114 Mozilla Firefox  $\Box$ e x 172.16.1.28/cgi-bin/jtgeseus **Sistemas** Acesso Rápido **CRM - SAC** Telemarketing |<br>|Faturamento<br>|Serviços<br>|CRM - SAC Faturamento Serviços **Contas a Receber** Pendências diárias **Estoque** .<br>Telemarketing **Mala Direta** Compras **ELPR Estoque** Inventário de produtos **Fluxo de Caixa** PDV Previsão financeira Estoque **Contas a Pagar**  $\overline{\phantom{a}}$ Contas a Receber Produção Gerenc. de Faturamento Compras Pedido || Compras<br>|| ELPR<br>|| Produção<br>|| Gerenc. de projetos  $\bold{projetos}$ Etiqueta zebra(Código de barras) Gera NE-F **Rancos Fluxo de Caixa** Centro de Custo Exportador **Contas a Pagar<br>Contas a Receber<br>Bancos<br>Fluxo de Caixa Mala Direta** Genéricas Envio de E-mail Gestor Importador Auditor **Filiais** .<br>Centro de Custo <sup>2</sup>E-Commerce Exportador  $\checkmark$ Gestor "<br>"Importador<br>"Auditor Estatísticas & **Fiscal** Contabilidade **Diário Auxiliar** Administração  $\checkmark$ Gráficos Filiais Estatísticas & Gráfico **SUPORTE JOTEC TECNICO** 03/09/2015 **MATRIZ** <u>⊰∦</u> Sair
- Para realizar a emissão deste relatório acesse o módulo: *Fiscal.*

Em seguida acesse: *Relatório > ICMS***.**

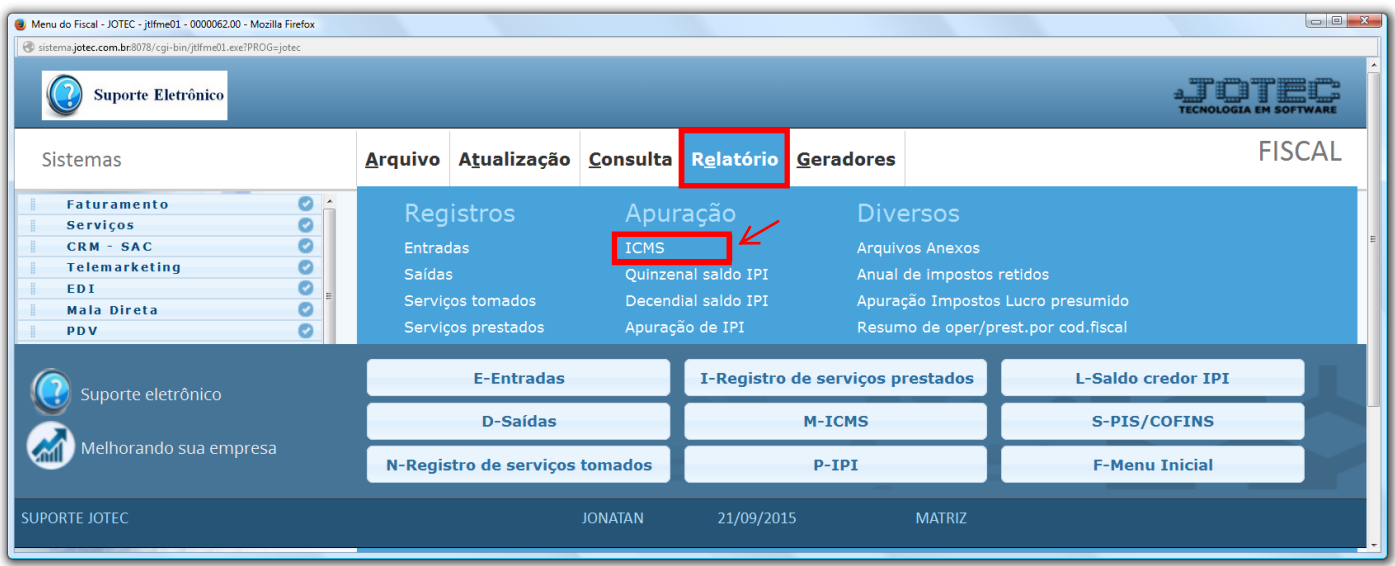

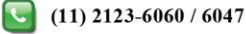

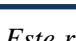

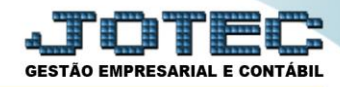

 *Atenção: Antes de imprimir o relatório, terá que atualizar o ICMS, caso ainda não tenha efetuado. Para isso acesse: Fiscal > Atualização > ICMS.*

 Na tela que será aberta, *(1) Selecione o tipo de apuração*, e *(2) Selecione as datas (Período)* a ser considerado na emissão do relatório. Marque as *flags*, caso necessário *(De acordo com as explicações)* e clique no ícone do *"Relatório".*

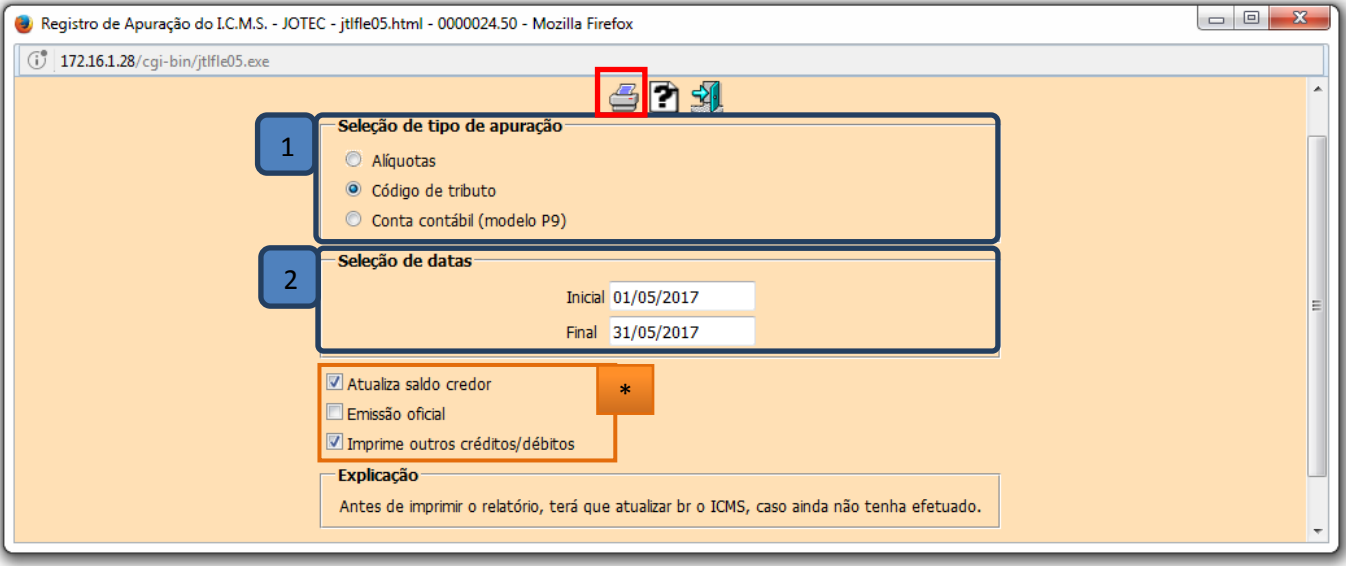

- **Explicação das flags:**
- **Atualiza saldo credor:** Selecionar esta opção e o saldo credor será atualizado no item "Saldos credores", localizado no menu Arquivo.
- **Emissão oficial:** Selecionar esta opção para efetuar a impressão oficial do relatório. Este tipo de impressão implicará no controle de numeração de impressão de livros e páginas, localizado no cadastro de empresa. Esta opção ficará desabilitada quando selecionado item "Conta contábil (modelo P9)" em "Seleção de tipo de apuração".
- **Imprime outros crédito/débitos:** Selecionado esta opção imprimirá detalhes de outros créditos e débitos, somente utilizado pelo modelo P9.

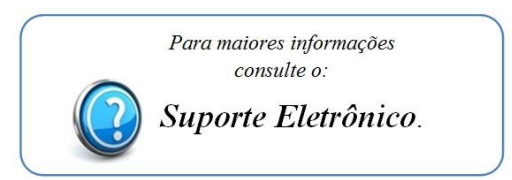

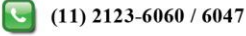